# **Introducing HTML5 Games**

#### **Discovering new features in HTML5**

#### Offline applications

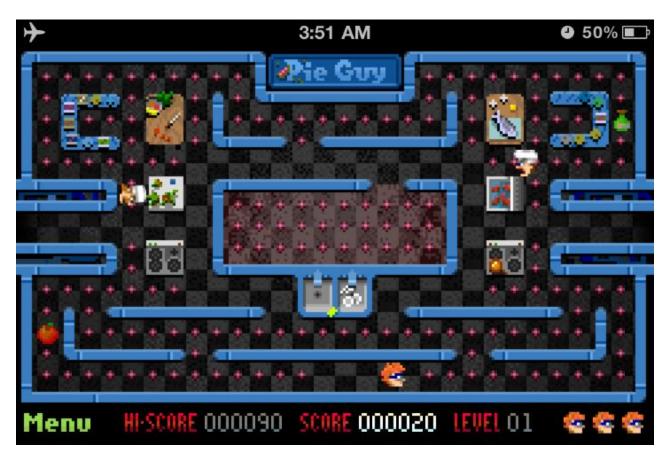

# **Discovering new features in CSS3**

#### **CSS3** animation

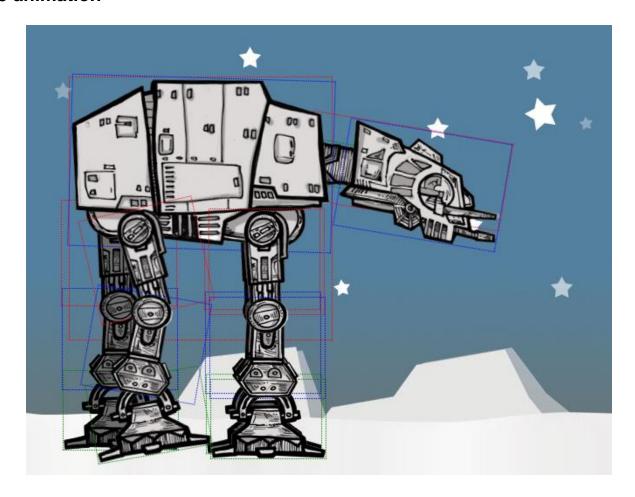

# The benefit of creating HTML5 games

#### Breaking the boundary of usual browser games

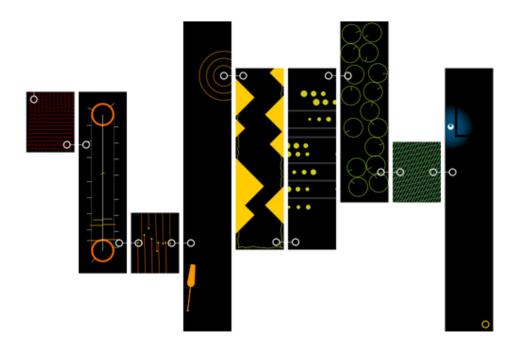

# What others are playing with HTML5

#### Coca-Cola's Ahh campaign

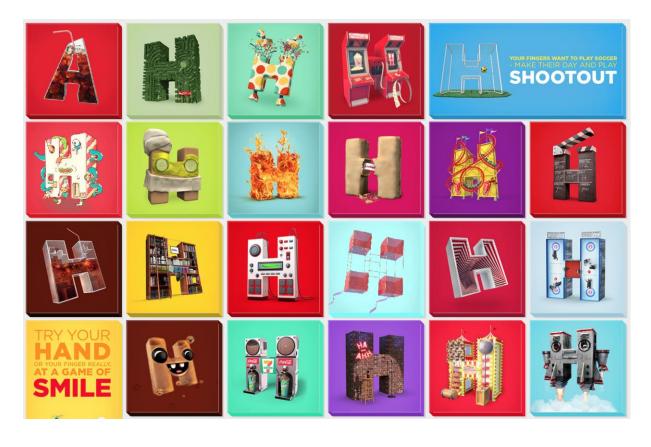

#### **Asteroid-styled bookmarklet**

000 Hello, want to kill some time? Drag this bookmarklet to your bookmarks bar or a tab and sta pages too! Tip: It works great for vaporizing annoying ads. Try it out! If you feel like contacting r • Steer with the arrow-keys. page. Feel free to do what Shoot with space. remember you saw it first I To activate click the jswártwood bookmark once on your <u>Ďave Lee (camperdave)</u> webpage of choice. · Can't see your remaining (press esc to quit) 170 enemies? Then/

# X-Type

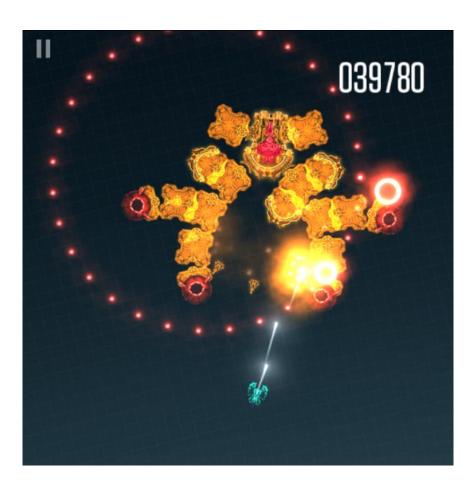

#### Cursors.io

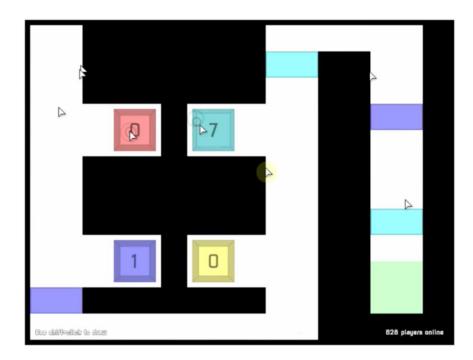

#### What we are going to create in this book

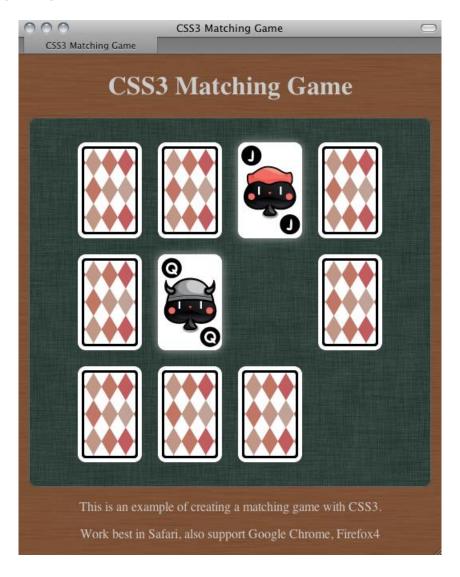

# Getting Started with DOM-based Game Development

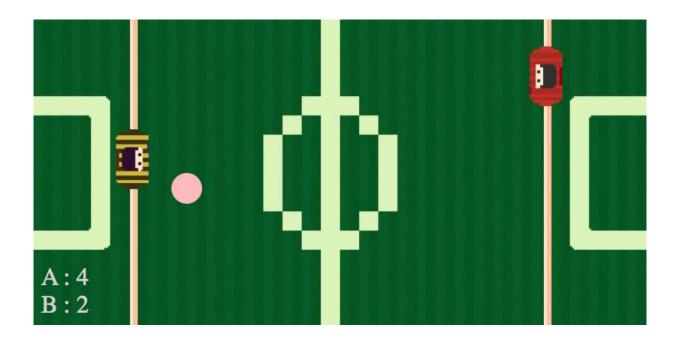

#### Preparing the HTML documents for a DOM-based game

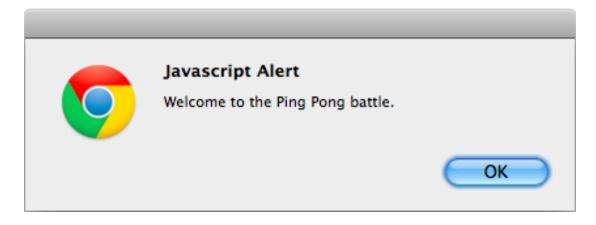

#### **Downloading the image assets**

# **Setting up the Ping Pong game elements**

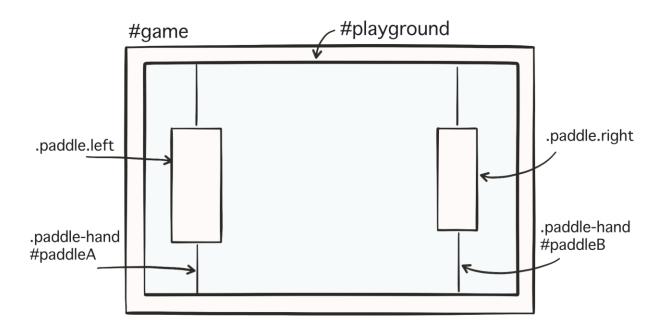

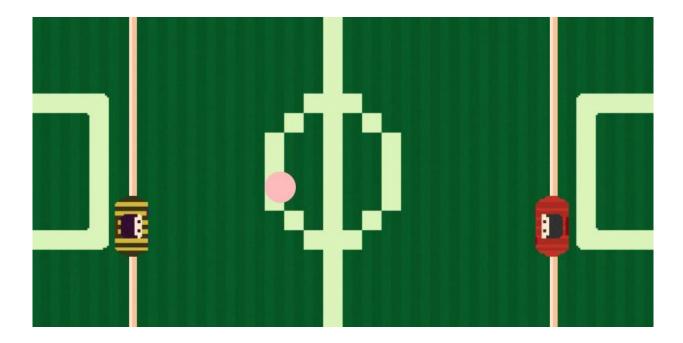

#### Understanding the behavior of absolute position

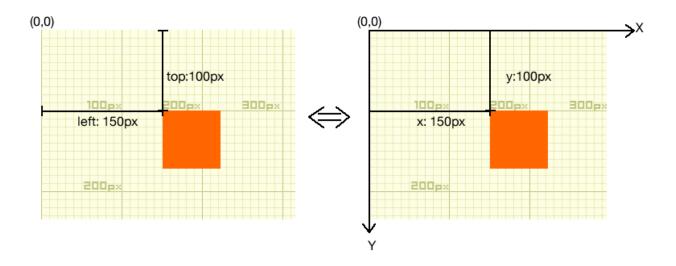

#### **Getting mouse input**

#### Checking the console window

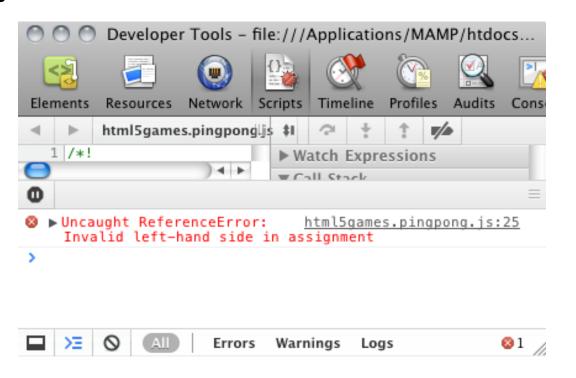

# **Beginning collision detection**

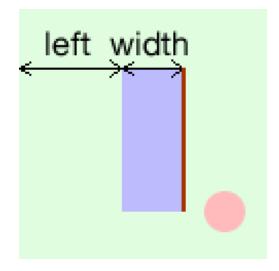

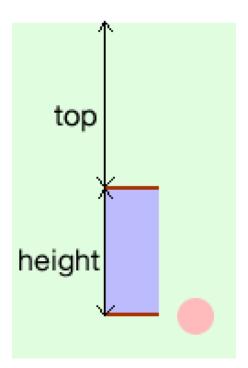

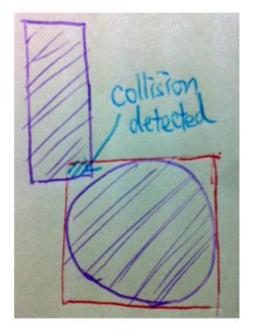

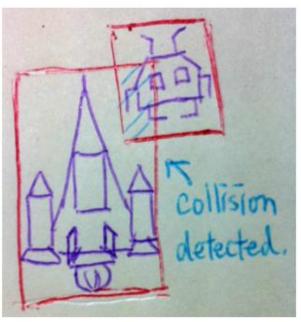

# Building a Card Matching Game in CSS3

Moving game objects with CSS3 transition

**Creating a card-flipping effect** 

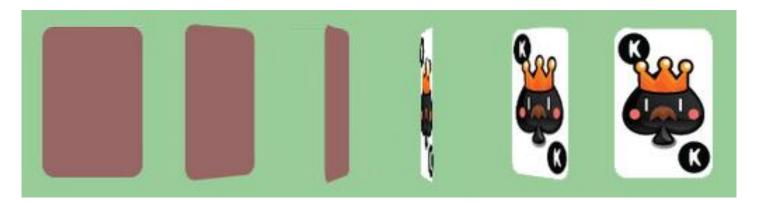

# **Introducing CSS' perspective property**

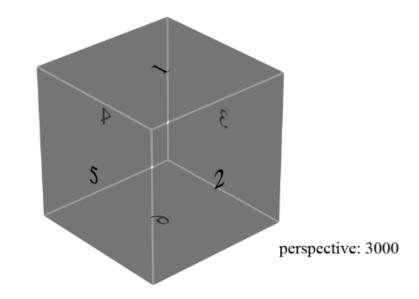

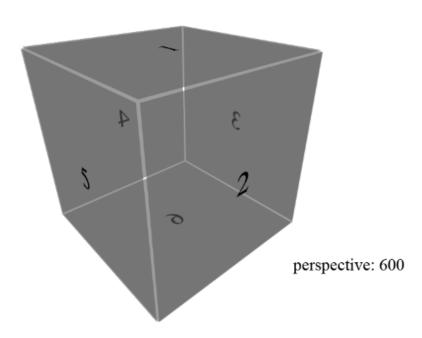

#### Introducing backface-visibility

#### Creating a card-matching memory game

Downloading the sprites sheet of playing cards

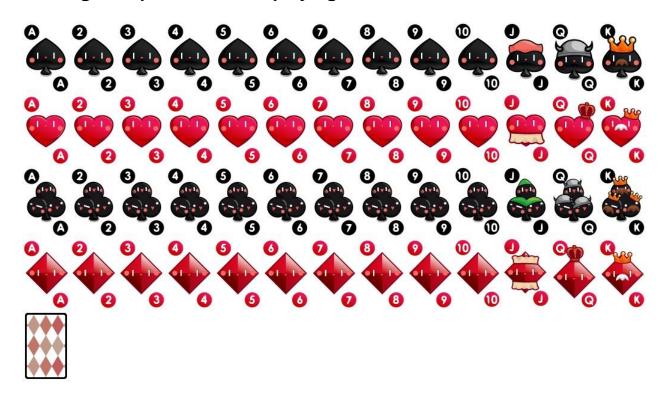

#### Setting up the game environment

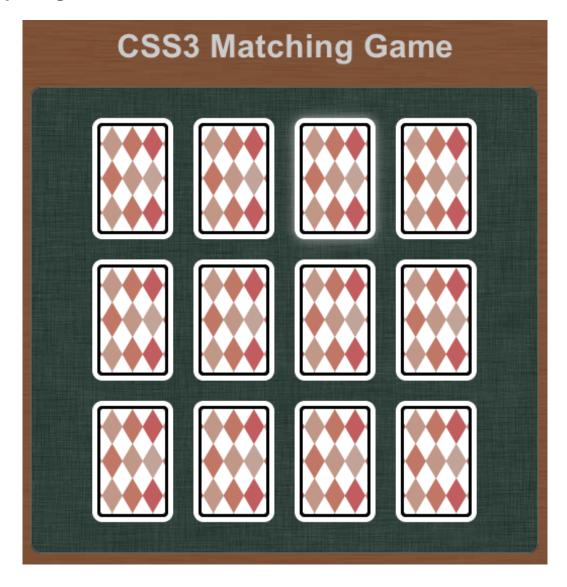

| 0 | 1 | 2  | 3  |
|---|---|----|----|
| 4 | 5 | 6  | 7  |
| 8 | 9 | 10 | 11 |

Using CSS sprite with a background position

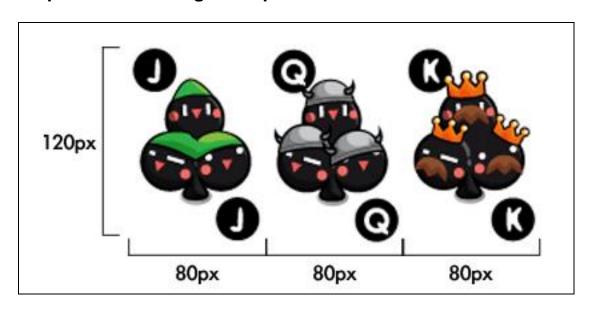

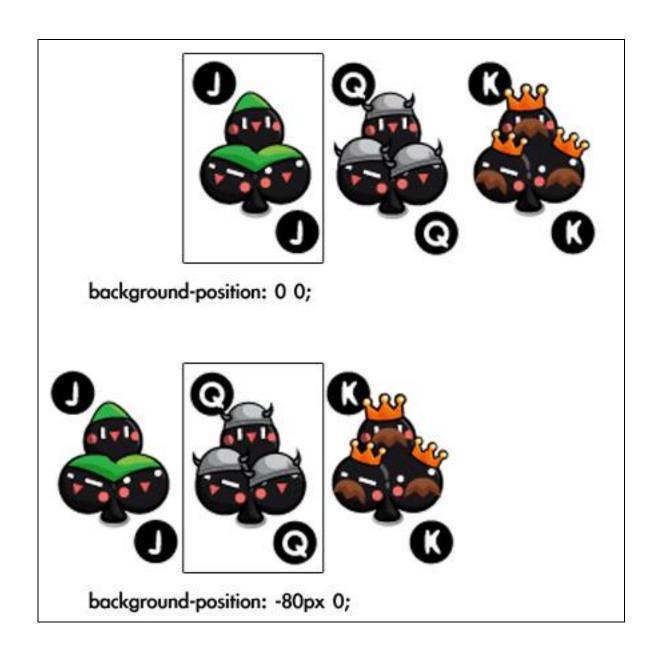

# Adding game logic to the matching game

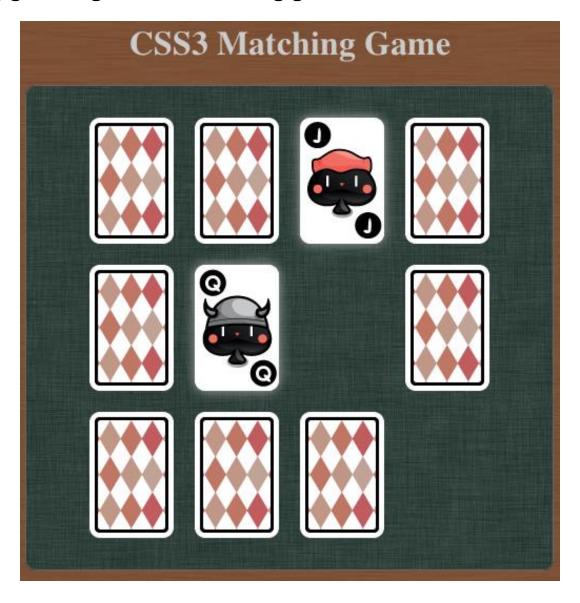

#### Embedding web fonts into our game

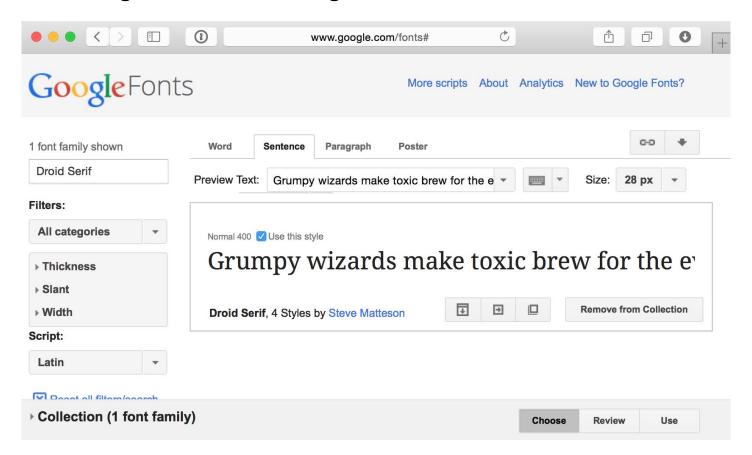

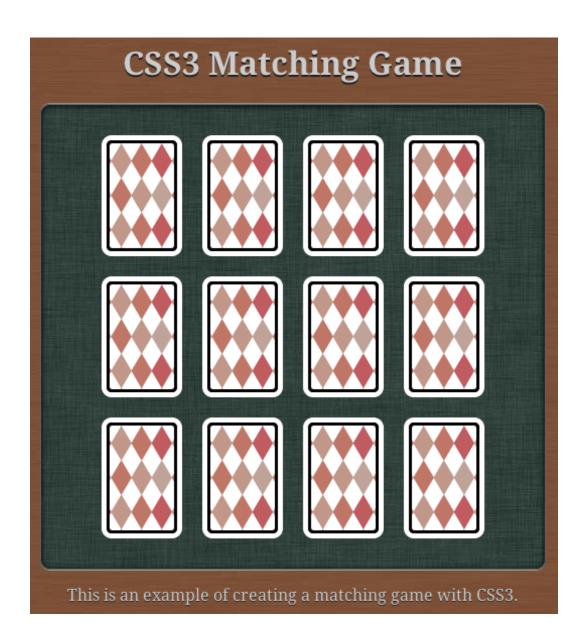

# Building the Untangle Game with Canvas and the Drawing API

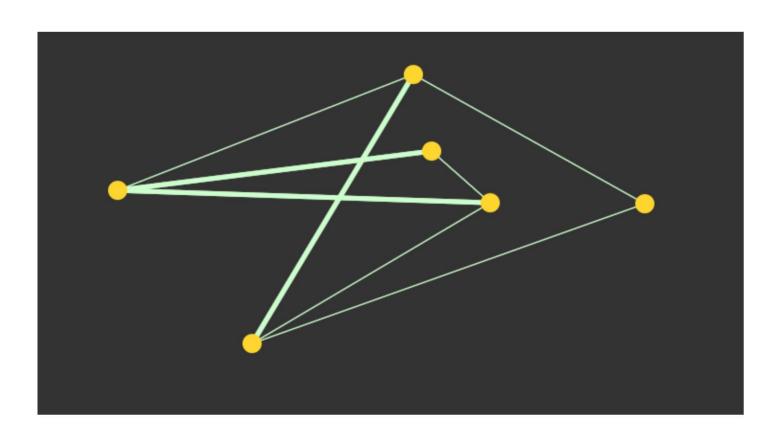

# **Drawing a circle in the Canvas**

# **Drawing in Canvas**

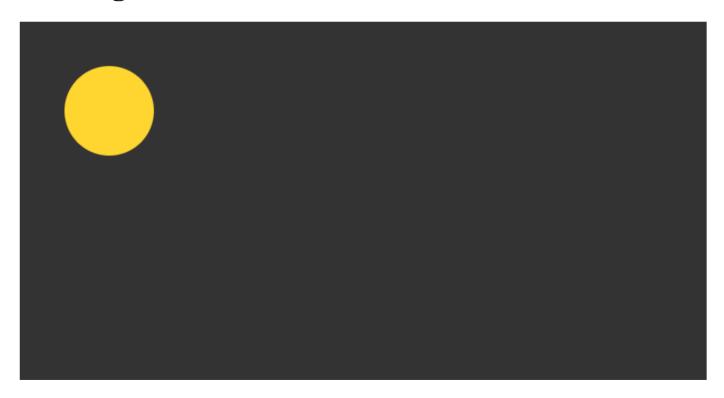

#### Closing a path

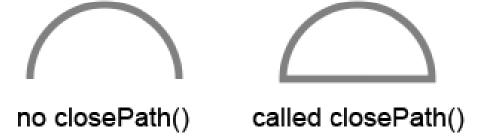

# Wrapping the circle drawing in a function

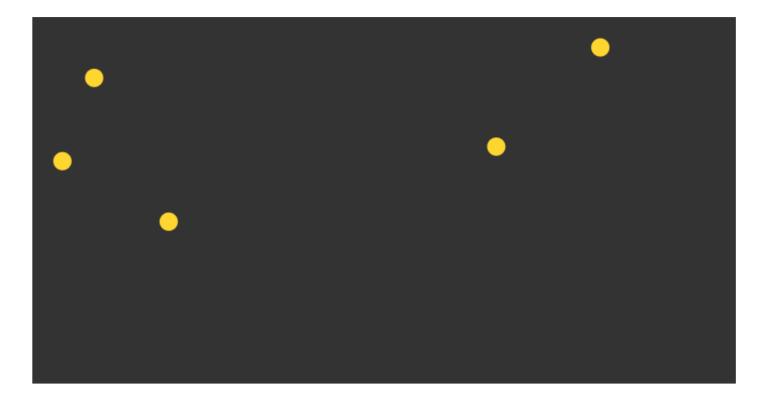

#### **Drawing lines in the Canvas**

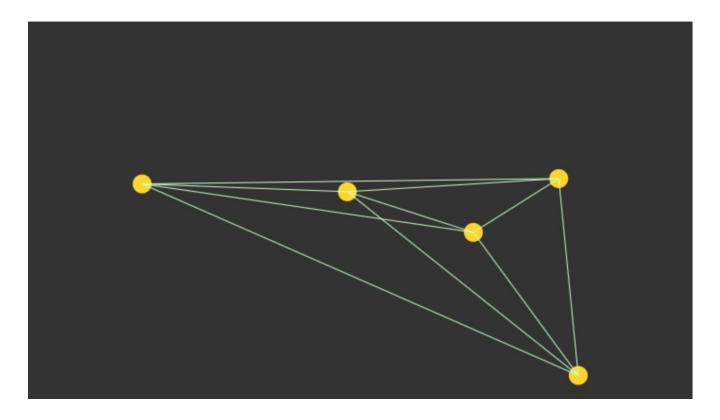

#### Using mouse events to interact with objects drawn in the Canvas

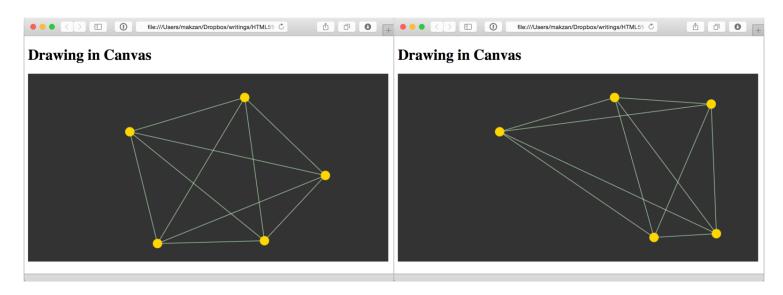

#### **Detecting mouse events in circles in the Canvas**

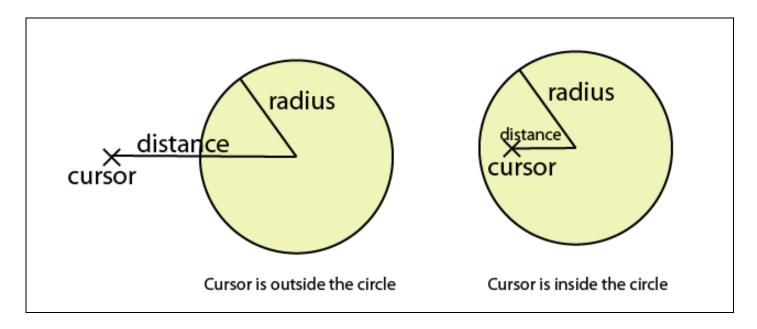

#### **Detecting line intersection in Canvas**

#### **Determining whether two line segments intersect**

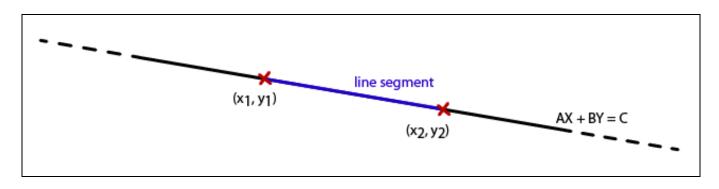

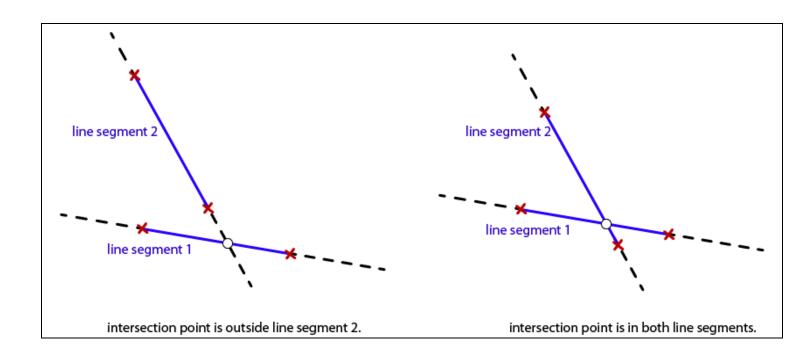

# Building a Canvas Game's Masterclass

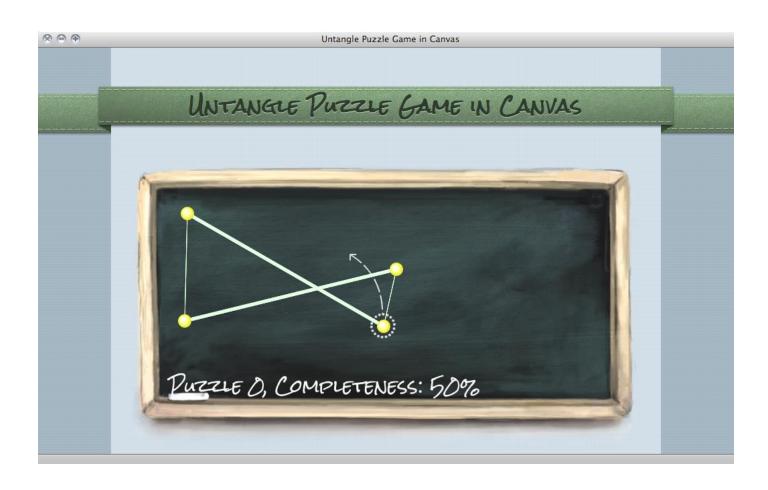

#### Making the Untangle puzzle game

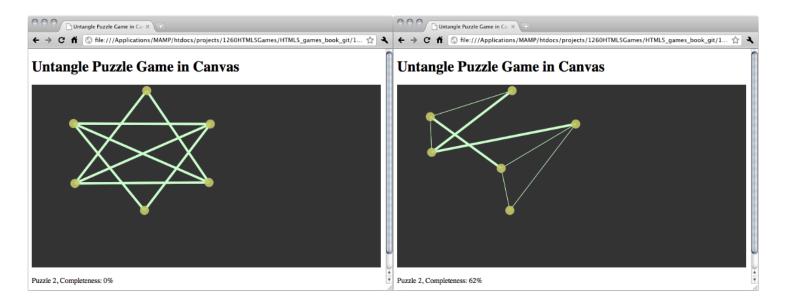

# **Untangle Puzzle Game in Canvas**

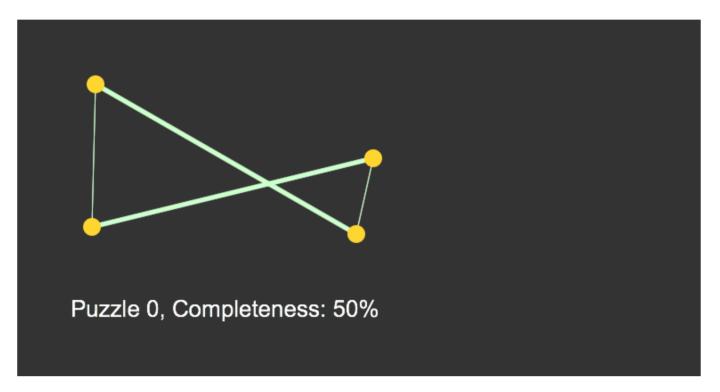

Puzzle 0, Completeness: 50%

#### Using embedded web font inside the Canvas

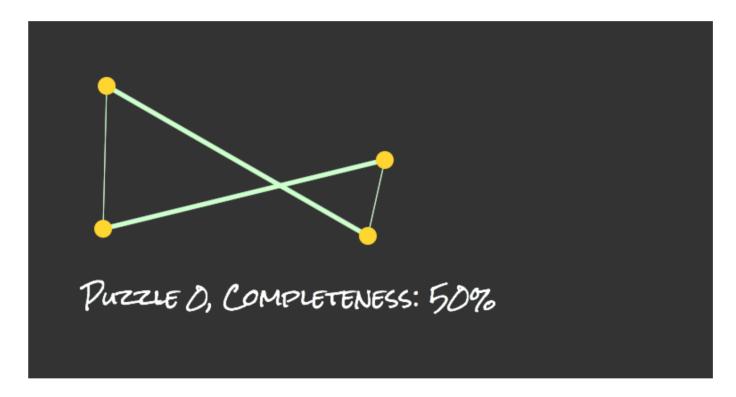

#### **Drawing images in the Canvas**

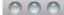

Untangle Puzzle Game in Canvas

# **Untangle Puzzle Game in Canvas**

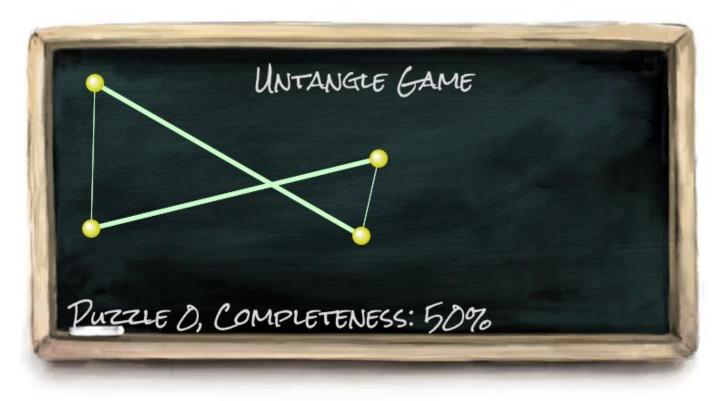

Puzzle 0, Completeness: 50%

This is an example of Untangle Puzzle Game in Canvas.

#### **Decorating the Canvas-based game**

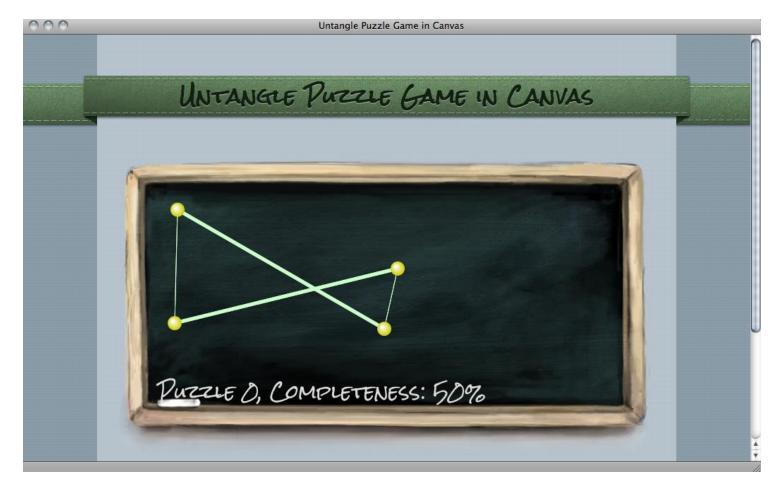

#### **Animating a sprite sheet in Canvas**

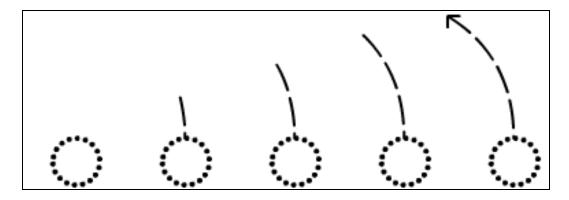

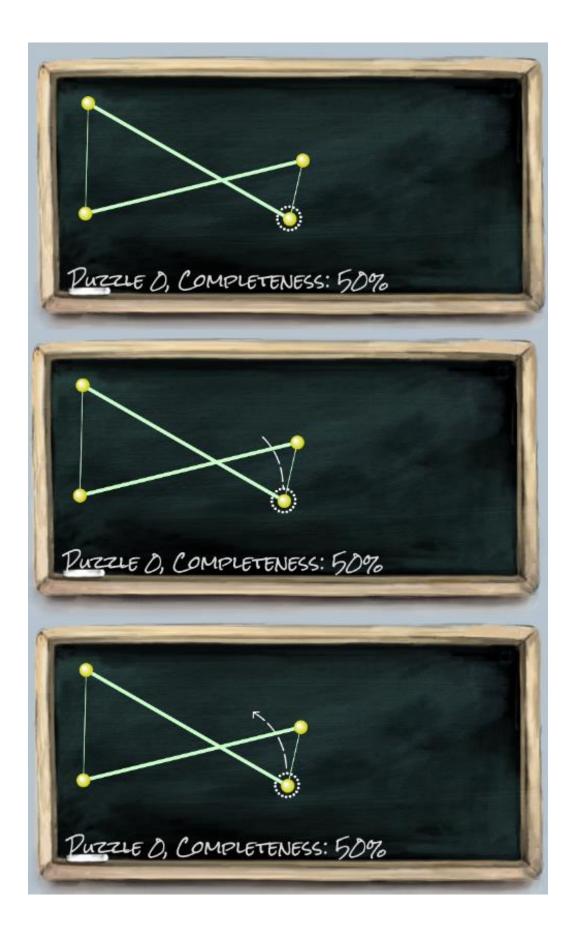

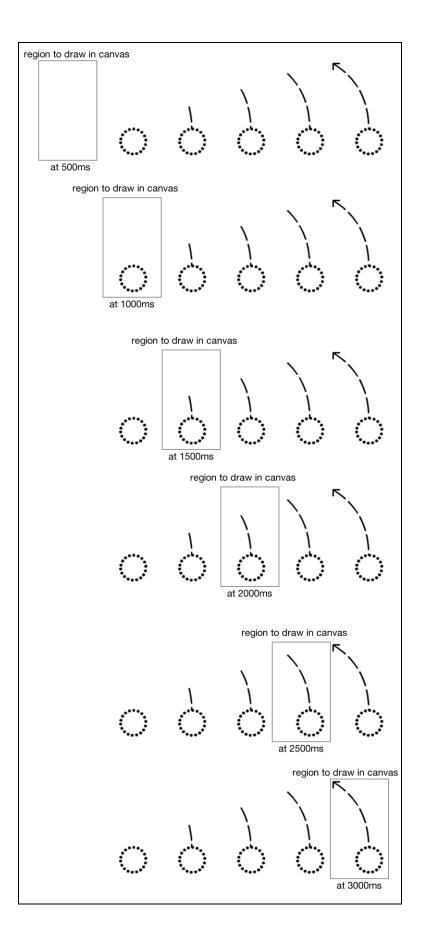

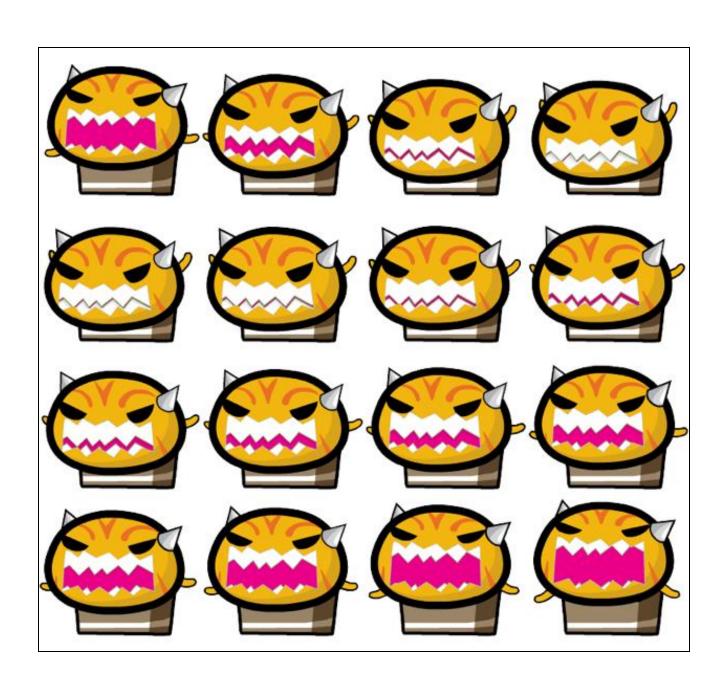

# **Creating a multi-layer Canvas game**

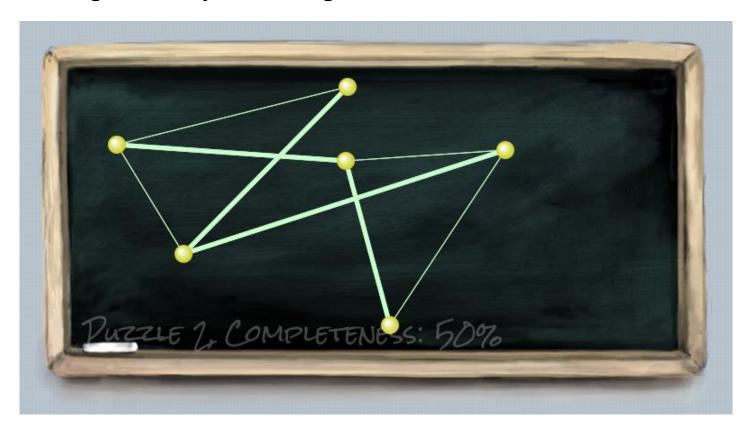

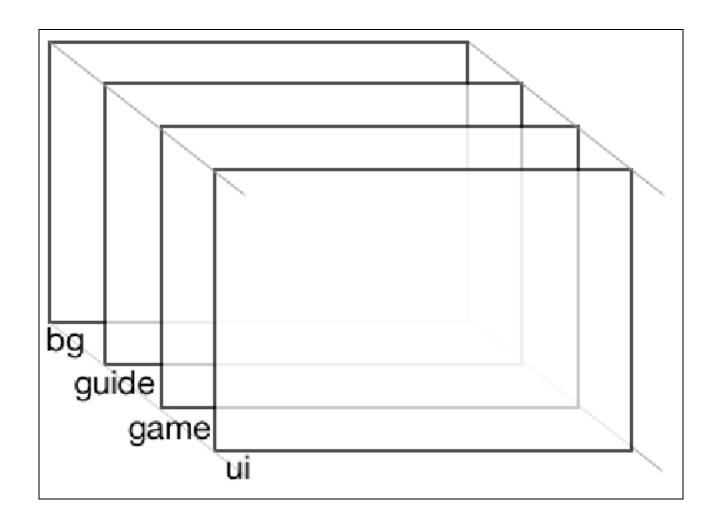

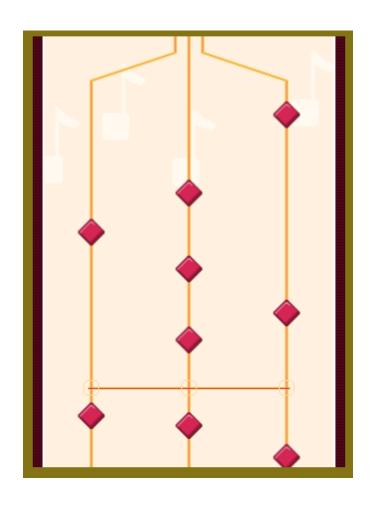

#### Adding a sound effect to the Play button

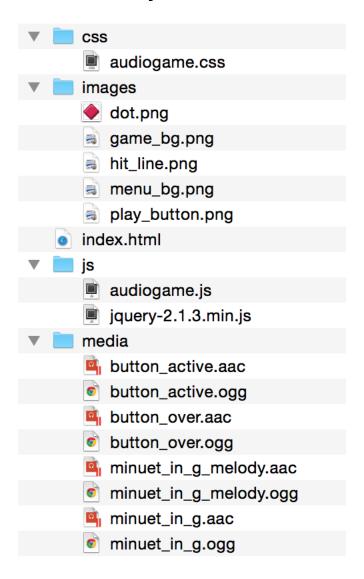

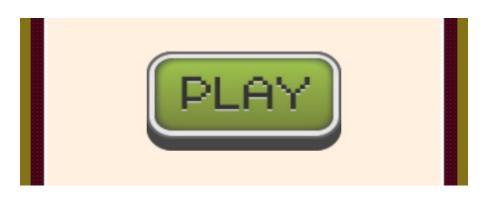

# Defining an audio element

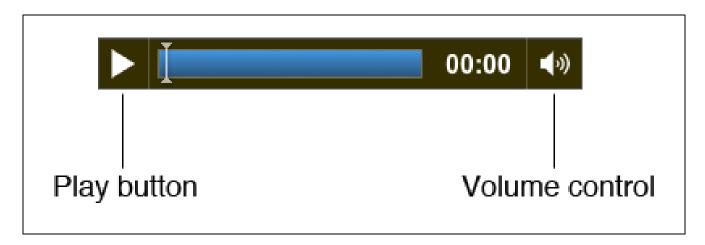

# Building a mini piano musical game

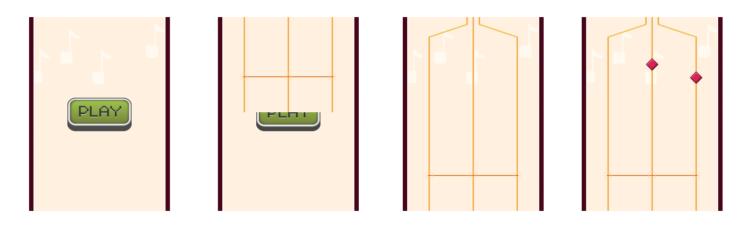

# **Creating scenes in games**

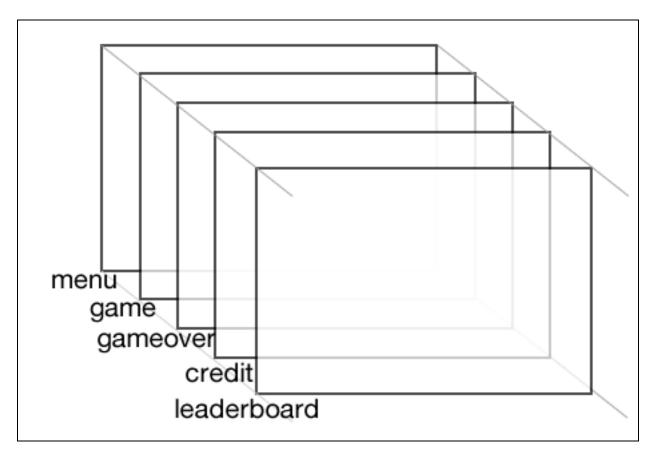

# Creating a slide-in effect in CSS3

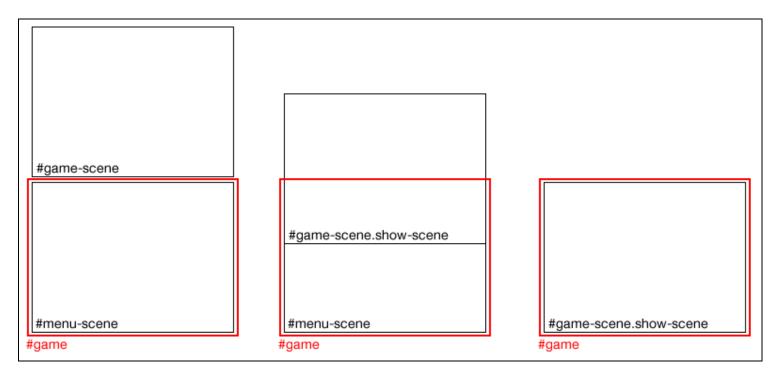

# Visualizing the music playback

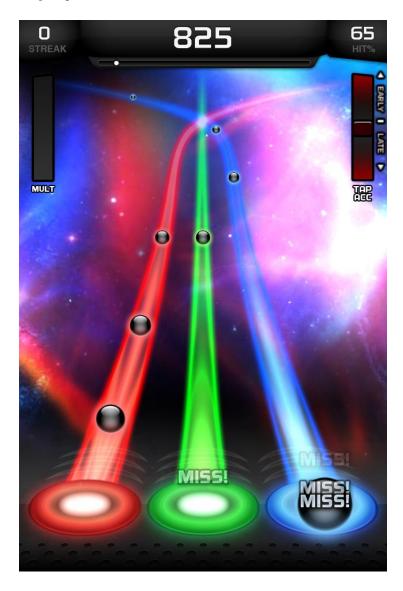

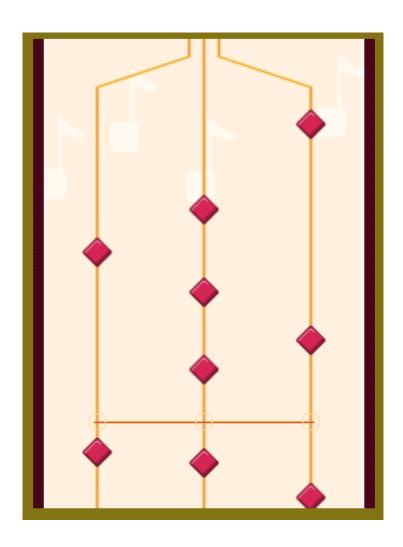

#### Getting the elapsed time of the game

```
> var audiogame = {};
    undefined
> var date = new Date();
    undefined
> audiogame.startingTime = date.getTime();
    1306138121829
> // some time later
    undefined
> var date = new Date();
    undefined
> var elapsedTime = (date.getTime() - audiogame.startingTime) / 1000;
    undefined
> elapsedTime + "seconds"
    "39.608seconds"
> |
```

# **Moving the music dots**

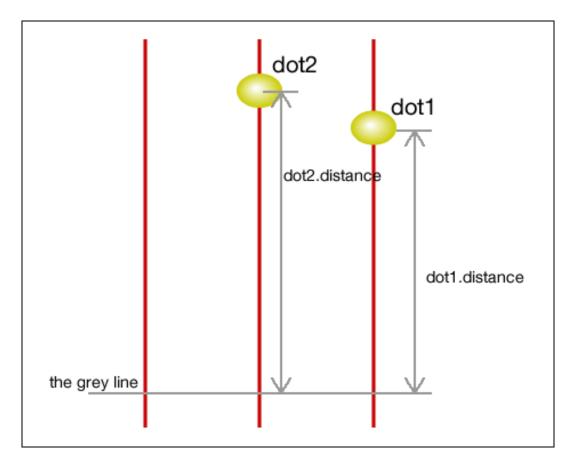

# Creating a keyboard-driven mini piano musical game

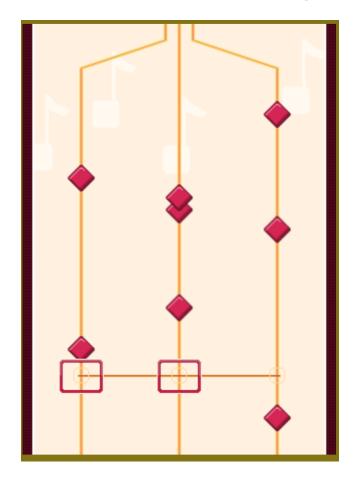

Hitting the three music lines by key down

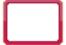

#### Adding additional features to the mini piano game

#### Recording music notes as level data

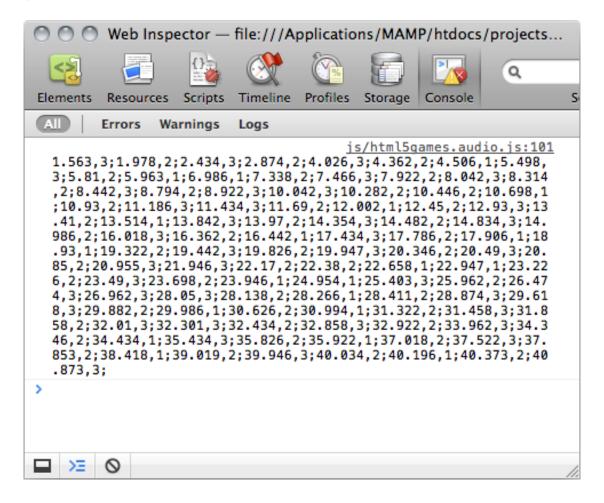

# Saving the Game's progress

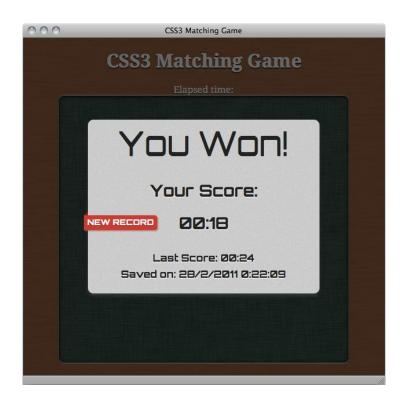

# Storing data using HTML5 local storage

# Creating a game over dialog

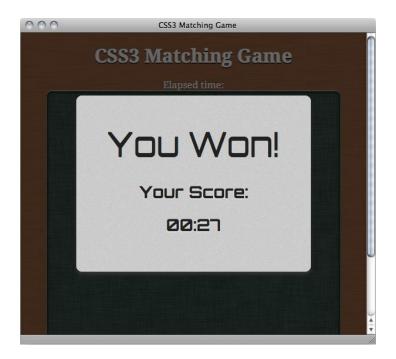

#### Saving scores in the browser

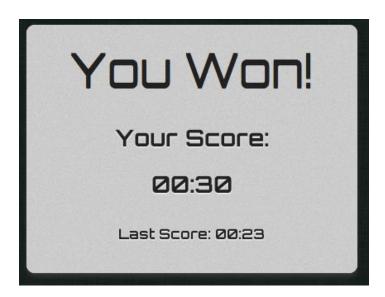

# Saving objects in the local storage

# You Won!

Your Score:

00:23

Last Score: 00:00 Saved on: no record

# You Won!

Your Score:

00:27

Last Score: 00:21

Saved on: 23/2/2011 15:07:11

#### Loading a stored object from a JSON string

```
Web Inspector - about:blank
> var js0bj = {};
  undefined
> js0bj.testArray = [1,2,3,4,5];
  [1, 2, 3, 4, 5]
> jsObj.name = 'CSS3 Matching Game';
  CSS3 Matching Game
> js0bj.date = '8 May, 2011';
  8 May, 2011
> JSON.stringify(js0bj);
  {"testArray":[1,2,3,4,5],"name":"CSS3 Matching Game","date":"8 May,
  2011"}
> var jsonString = JSON.stringify(js0bj);
  undefined
jsonString
  {"testArray":[1,2,3,4,5],"name":"CSS3 Matching Game","date":"8 May,
  2011"}
> JSON.parse(jsonString);
  ▼ Object
     date: "8 May, 2011"
     name: "CSS3 Matching Game"
    ▼testArray: Array
       0: 1
       1: 2
       2: 3
       3: 4
       4: 5
> |
```

#### Inspecting the local storage in a console window

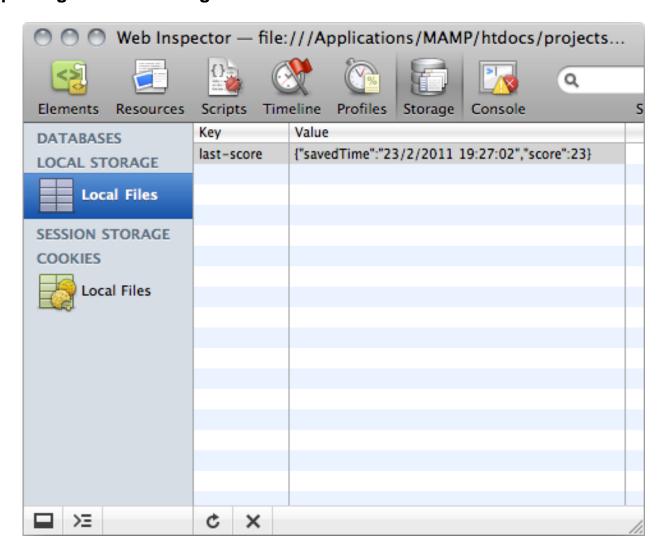

# Notifying players when they break a new record with a nice ribbon effect

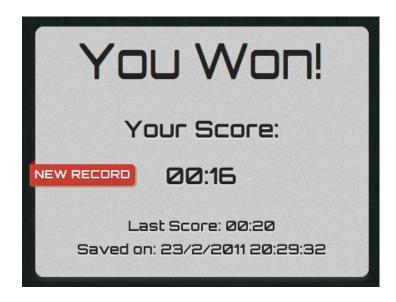

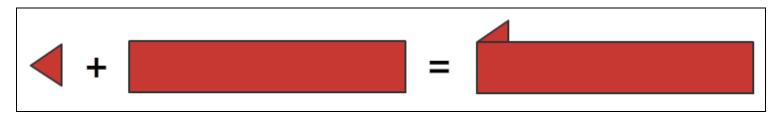

#### Saving the entire game progress

| Key          | Value                                                                                                    |
|--------------|----------------------------------------------------------------------------------------------------|
| savingObject | {"deck":["cardBJ","cardAJ","cardAQ","cardBQ","cardBK","cardBJ","cardAK","cardAK","cardAQ","cardAK","cardAJ","cardBQ"],"removedCards":[2,5,4,7],"currentElapsedTime":47} |
|              |                                                                                                    |
|              |                                                                                                    |

#### Resuming the game progress

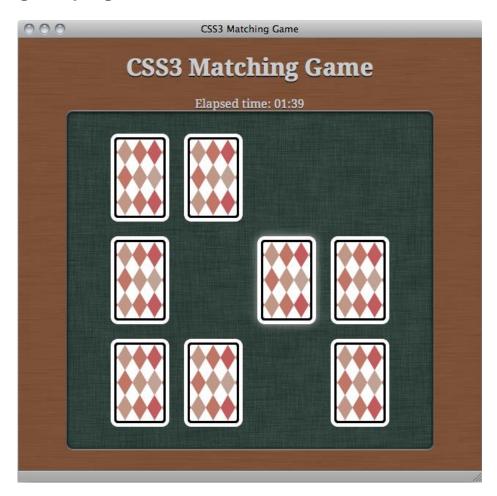

#### Caching the game for offline access

```
Creating Application Cache with manifest http://dev.mz-lab.com/HTML5%20Games%20Book/1260_07_Code/2nd_edition/07-offline-appcache/game.appcache
Application Cache Downloading event
Application Cache Progress event (0 of 8) <a href="http://dev.mz-lab.com/HTML5%20Games%20Book/1260_07_Code/2nd_edition/07-offline-appcache/js/jquery-1.11.2.min.js">http://dev.mz-lab.com/HTML5%20Games%20Book/1260_07_Code/2nd_edition/07-offline-appcache/js/jquery-1.11.2.min.js</a>
Application Cache Progress event (1 of 8) <a href="http://dev.mz-lab.com/HTML5%20Games%20Book/1260_07_Code/2nd_edition/07-offline-appcache/js/html5games.matchgame.js">http://dev.mz-lab.com/HTML5%20Games%20Book/1260_07_Code/2nd_edition/07-offline-appcache/js/html5games.matchgame.js</a>
Application Cache Progress event (2 of 8) <a href="http://dev.mz-lab.com/HTML5%20Games%20Book/1260_07_Code/2nd_edition/07-offline-appcache/images/deck.png">http://dev.mz-lab.com/HTML5%20Games%20Book/1260_07_Code/2nd_edition/07-offline-appcache/images/popup_bg.jpg</a>
Application Cache Progress event (4 of 8) <a href="http://dev.mz-lab.com/HTML5%20Games%20Book/1260_07_Code/2nd_edition/07-offline-appcache/images/table.jpg">http://dev.mz-lab.com/HTML5%20Games%20Book/1260_07_Code/2nd_edition/07-offline-appcache/images/table.jpg</a>
Application Cache Progress event (6 of 8) <a href="http://dev.mz-lab.com/HTML5%20Games%20Book/1260_07_Code/2nd_edition/07-offline-appcache/images/table.jpg">http://dev.mz-lab.com/HTML5%20Games%20Book/1260_07_Code/2nd_edition/07-offline-appcache/images/table.jpg</a>
Application Cache Progress event (7 of 8) <a href="http://dev.mz-lab.com/HTML5%20Games%20Book/1260_07_Code/2nd_edition/07-offline-appcache/images/bg.jpg">http://dev.mz-lab.com/HTML5%20Games%20Book/1260_07_Code/2nd_edition/07-offline-appcache/images/bg.jpg</a>
Application Cache Progress event (7 of 8) <a href="http://dev.mz-lab.com/HTML5%20Games%20Book/1260_07_Code/2nd_edition/07-offline-appcache/images/bg.jpg">http://dev.mz-lab.com/HTML5%20Games%20Book/1260_07_Code/2nd_edition/07-offline-appcache
```

# Building a Multiplayer Draw-and-Guess Game with WebSockets

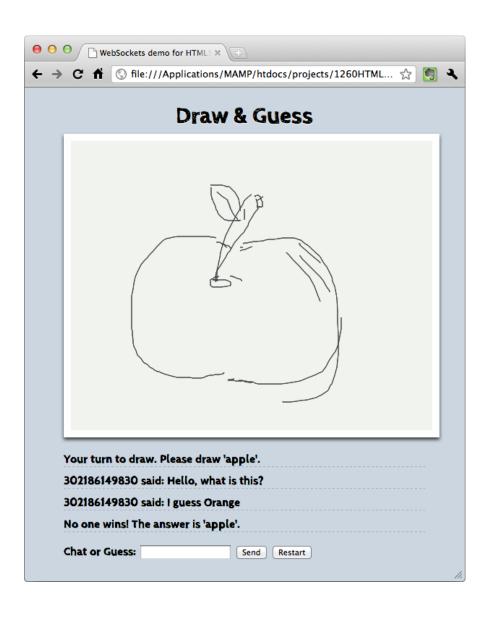

#### Installing a WebSocket's server

Creating a client that connects to a WebSocket server and getting the total connections count

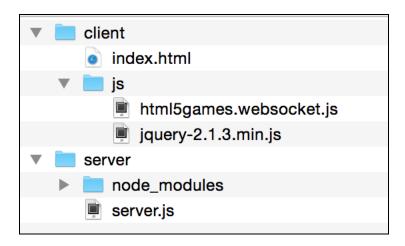

#### Sending a message to all connected browsers

#### **Building a chatting application with WebSockets**

#### Sending a message to the server

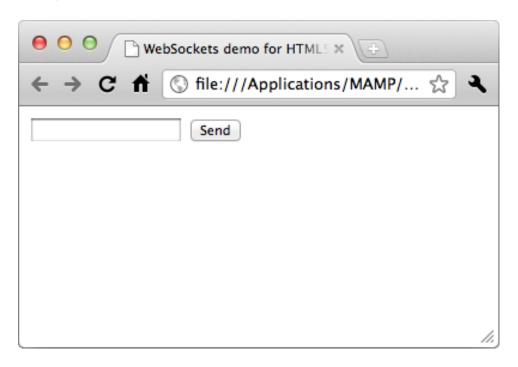

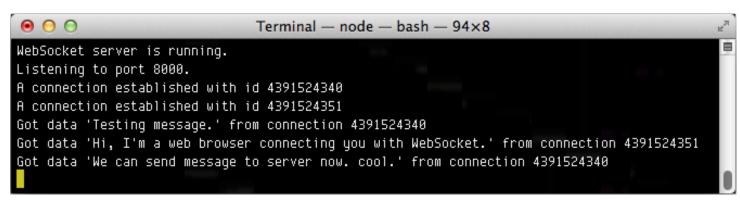

# Sending every received message on the server side to create a chat room

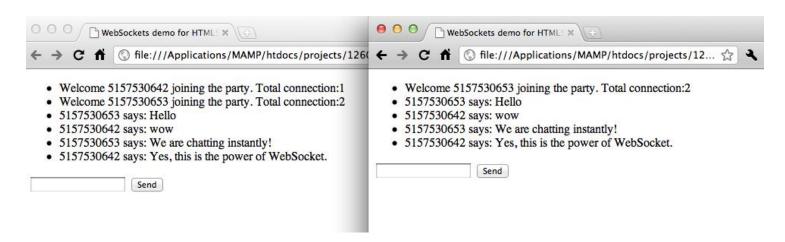

#### Comparing WebSockets with polling approaches

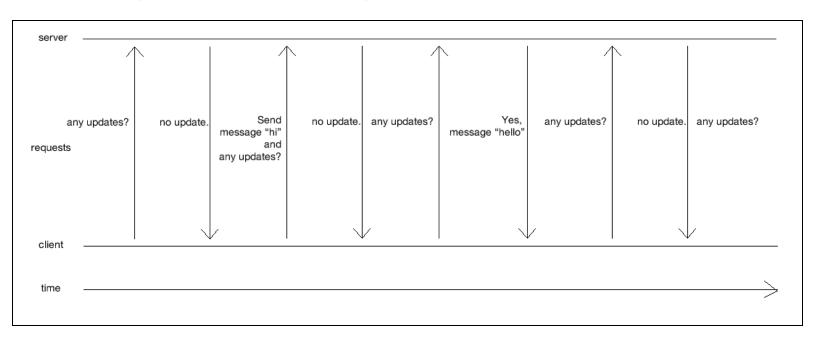

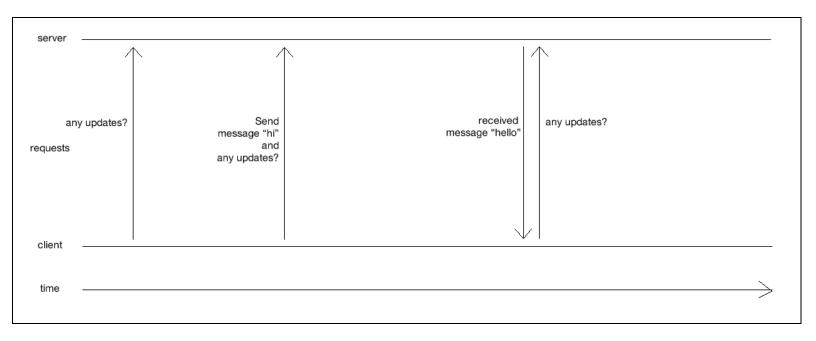

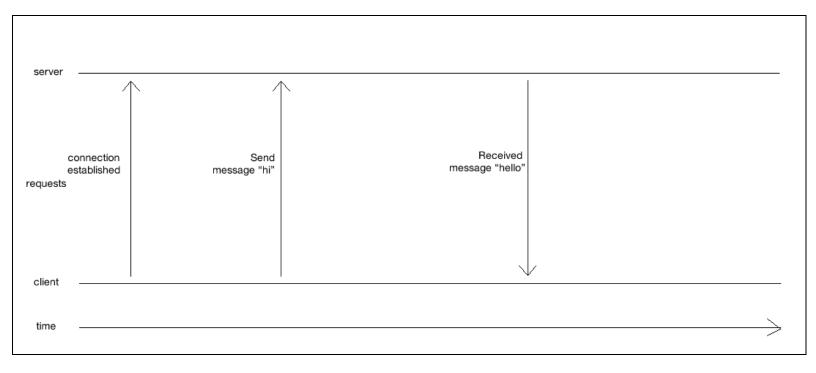

#### Making a shared drawing whiteboard with Canvas and WebSockets

#### **Building a local drawing sketchpad**

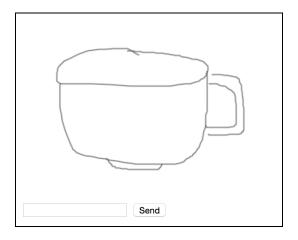

#### Sending the drawing to all the connected browsers

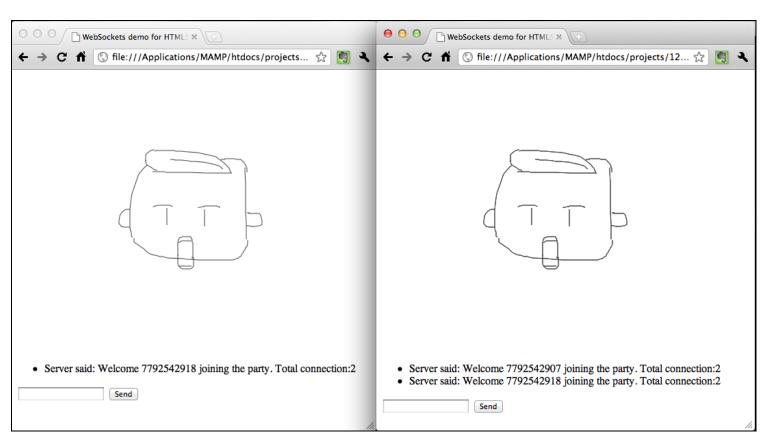

# Building a multiplayer draw-and-guess game

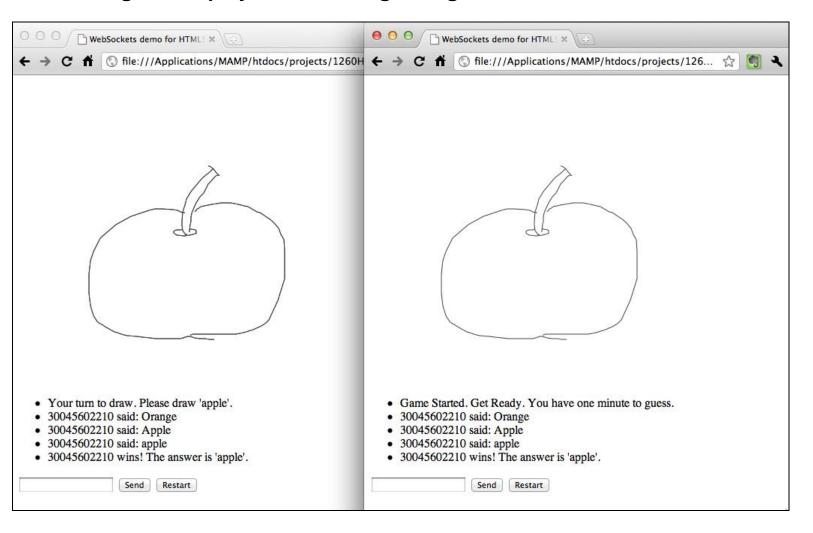

# Building a Physics Car Game with Box2D and Canvas

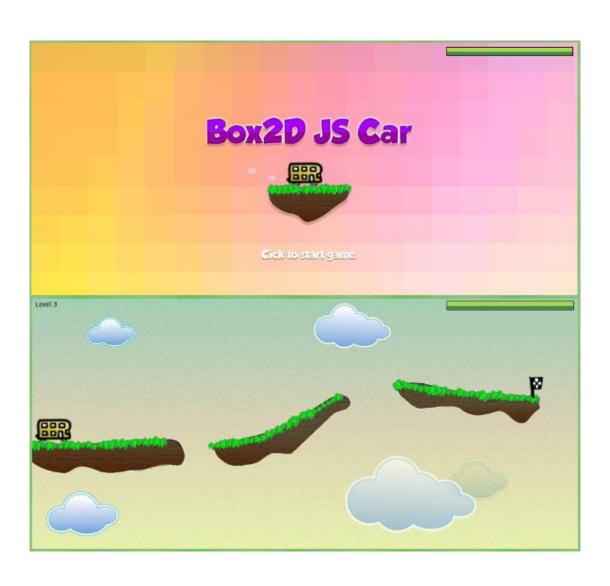

#### **Installing the Box2D JavaScript library**

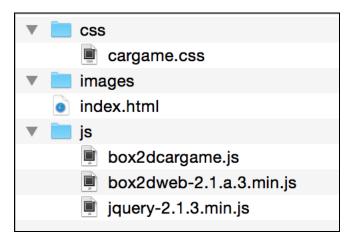

```
The world is created.
                       ▼ ea
                                                                       box2dcargame.js:46
                           m_allowSleep: false
                           m_bodyCount: 1
                         ▶ m_bodyList: v
                           m_contactCount: 0
                           m_contactList: null
                         ▶ m_contactManager: T
                         ▶m_contactSolver: ia
                           m_controllerCount: 0
                           m_controllerList: null
                           m_debugDraw: null
                           m_destructionListener: null
                         ▶m_gravity: r
                         ▶ m_groundBody: v
                           m_inv_dt0: 0
                         ▶m_island: da
                           m_jointCount: 0
                           m_jointList: null
                         ▶ s_stack: Array[0]
                         ▶ __proto__: ea
```

# Drawing the physics world in the canvas

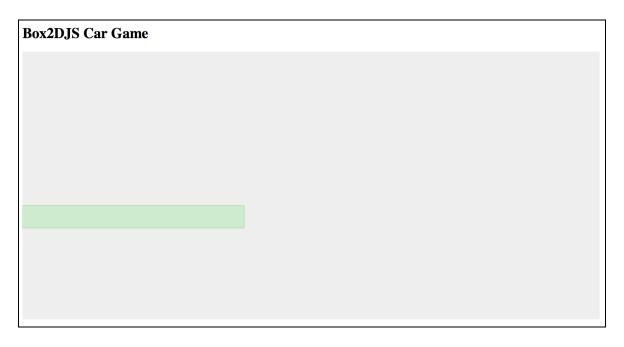

# Creating a dynamic box in the physics world

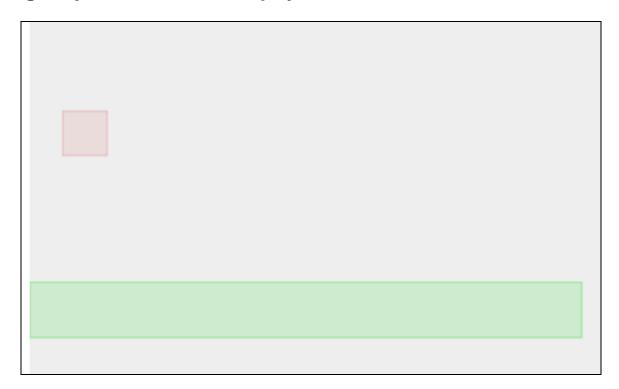

# Advancing the world time

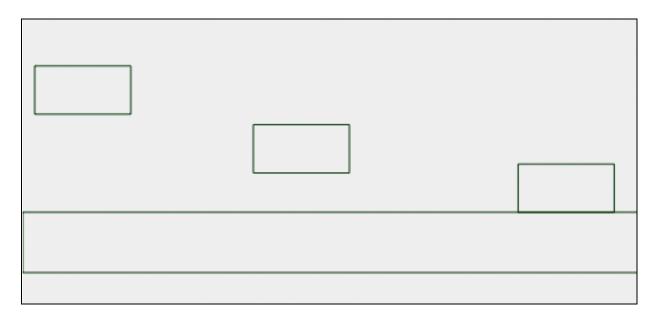

# Adding wheels to the game

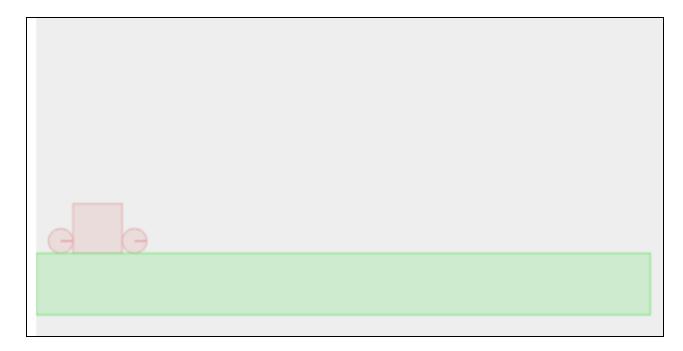

# **Creating a physical car**

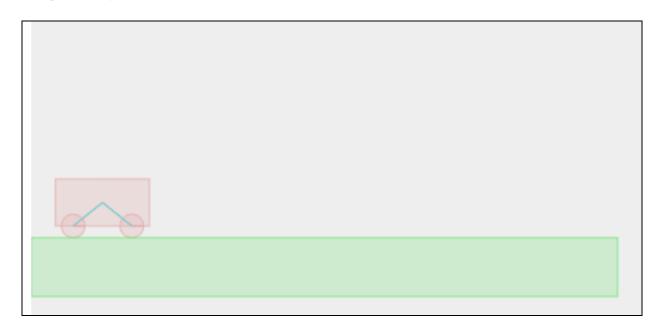

# Using a revolute joint to create an anchor point between two bodies

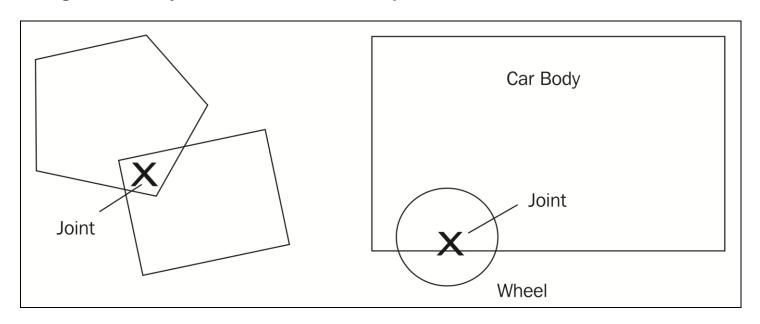

# Adding force to the car with a keyboard input

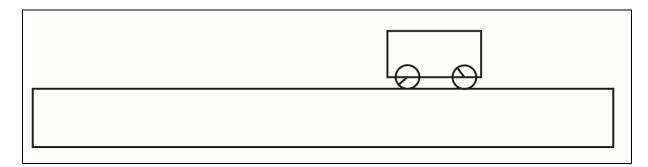

# Adding ramps to our game environment

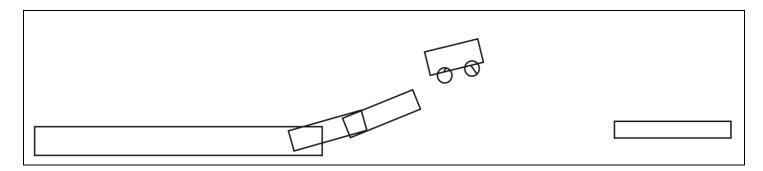

# Checking collisions in the Box2D world

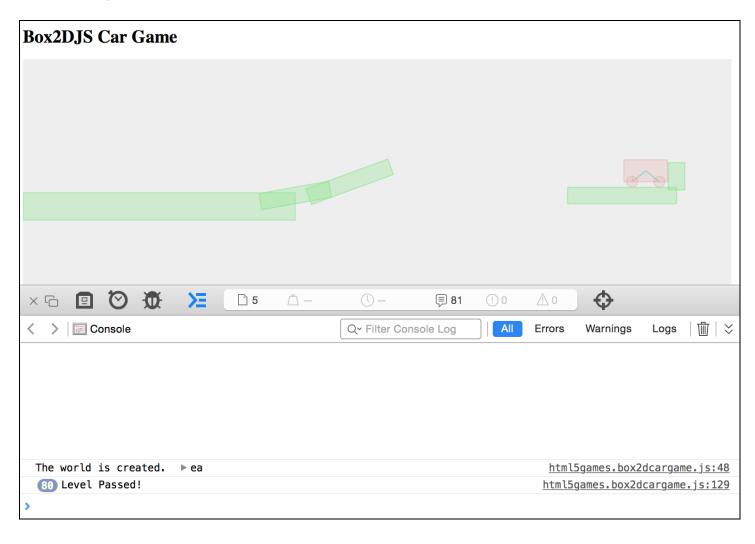

# Adding a level support to our car game

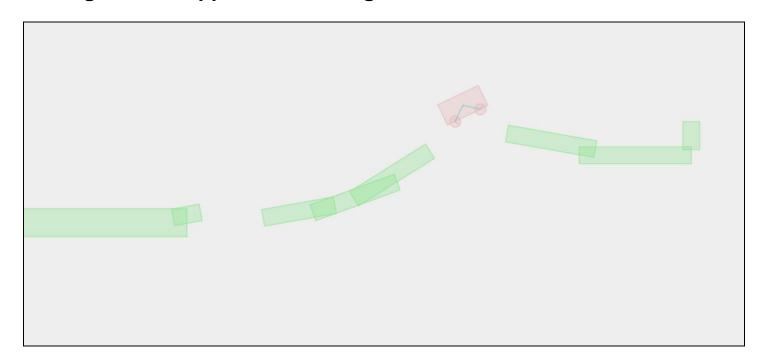

# Replacing the Box2D outline drawing with graphics

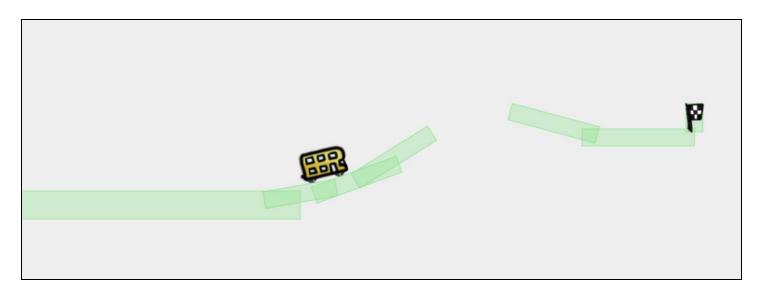

# Adding a final touch to make the game fun to play

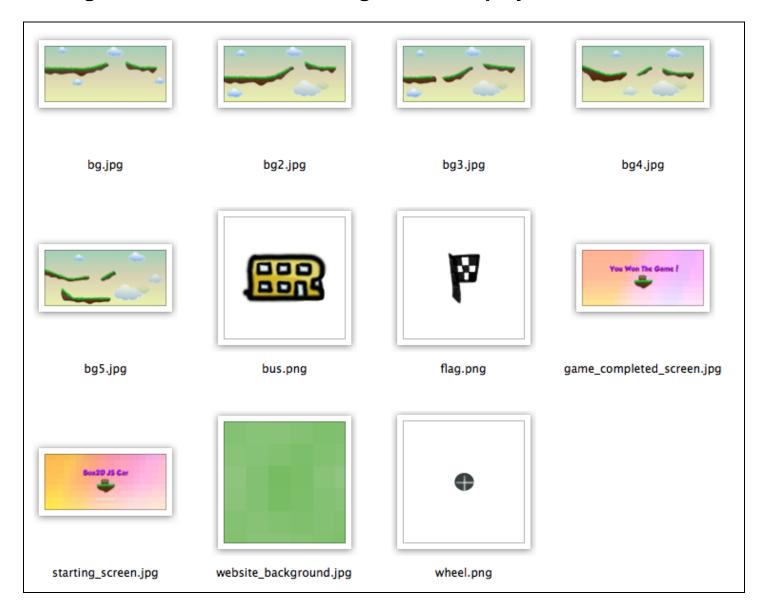

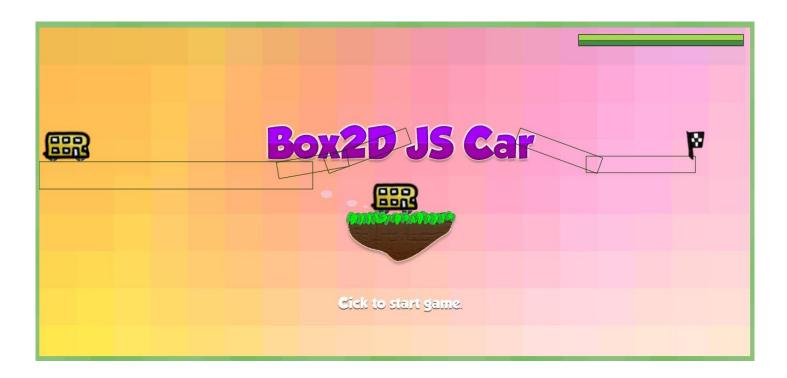

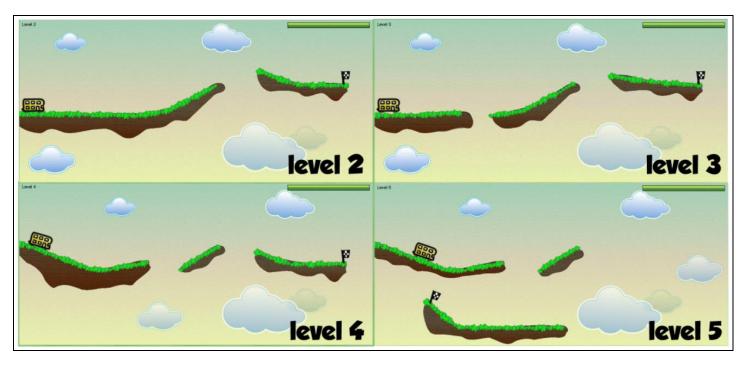

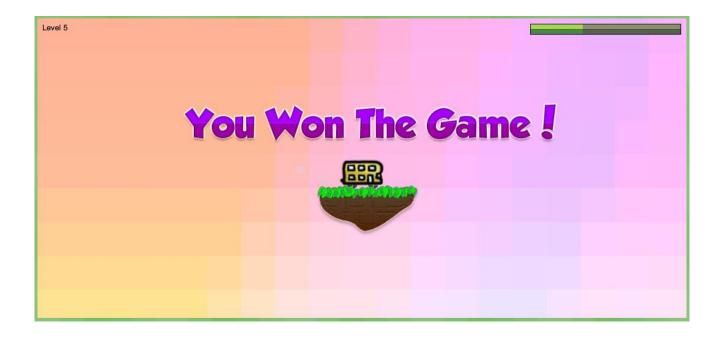

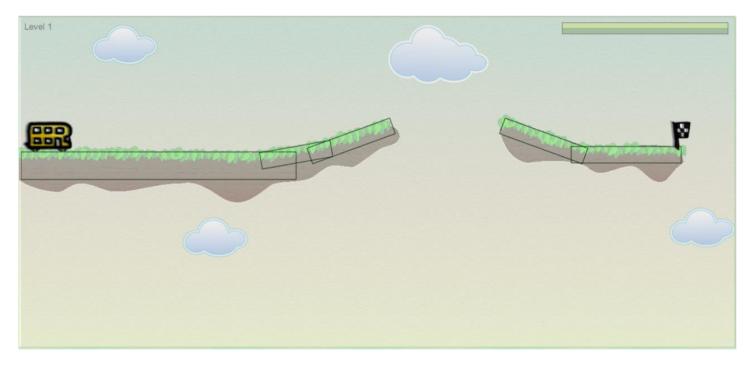

### Presenting the remaining fuel in a CSS3 progress bar

.fuel-value .progressbar

# Adding touch support for tablets

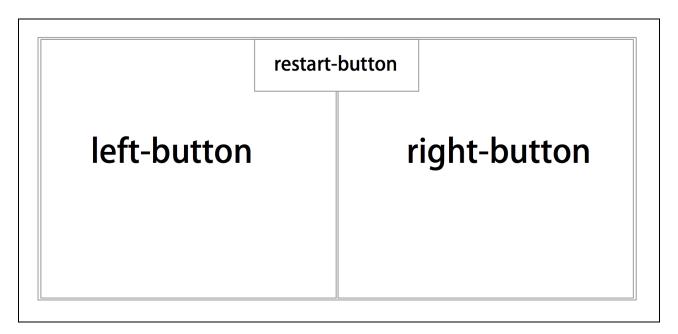

# 10 Deploying HTML5 Games

### Building an HTML5 game into a Mac OS X app

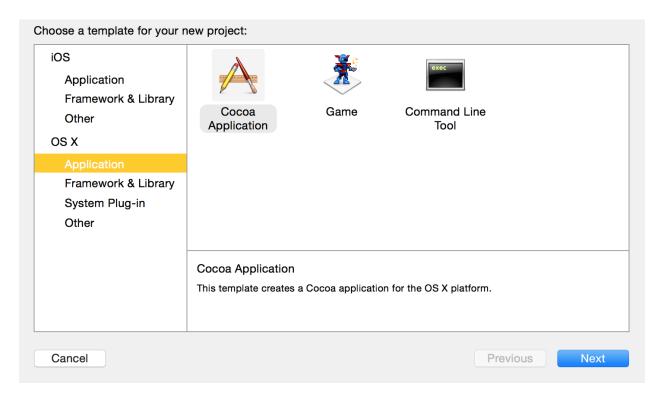

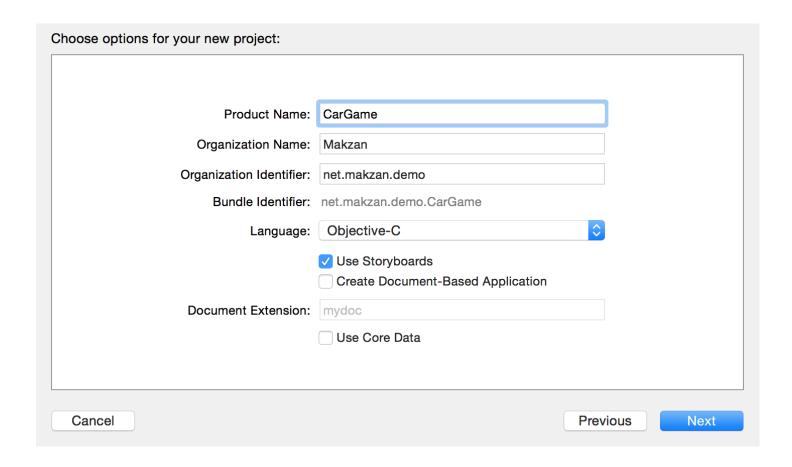

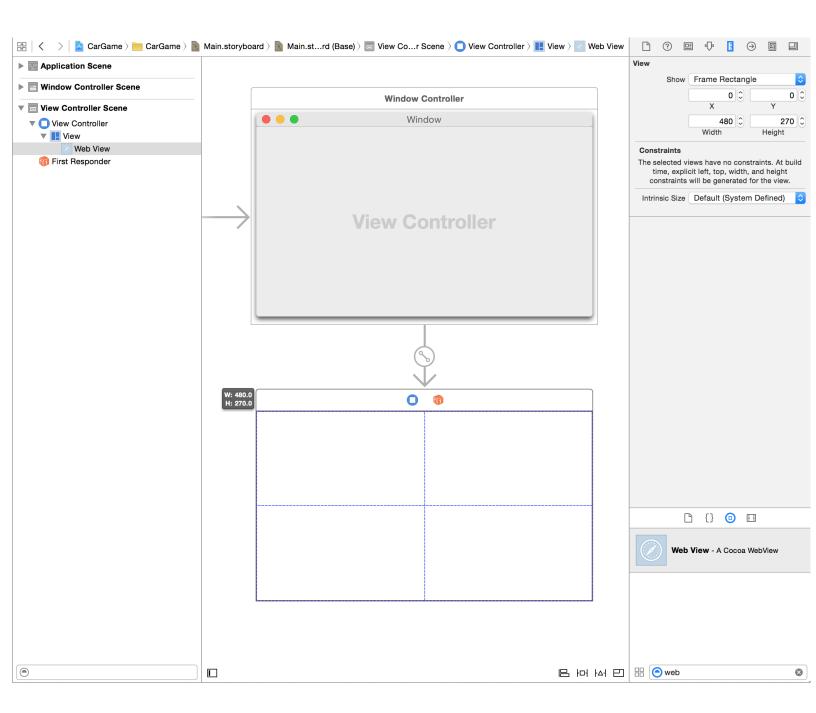

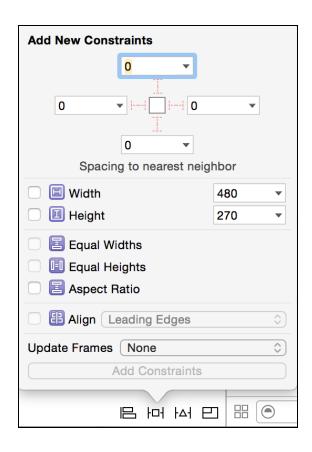

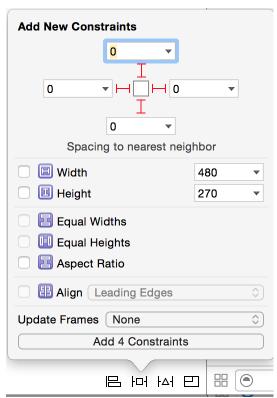

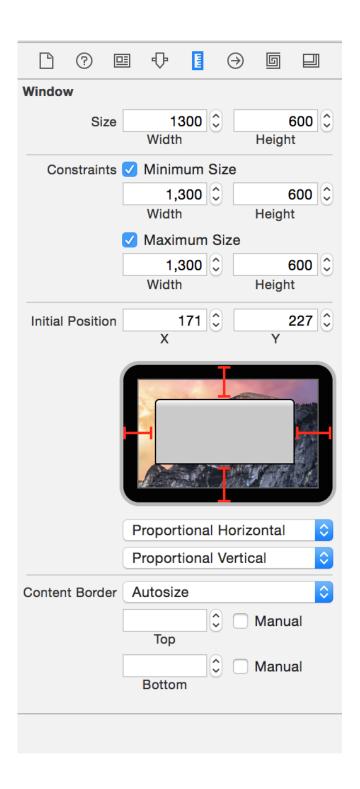

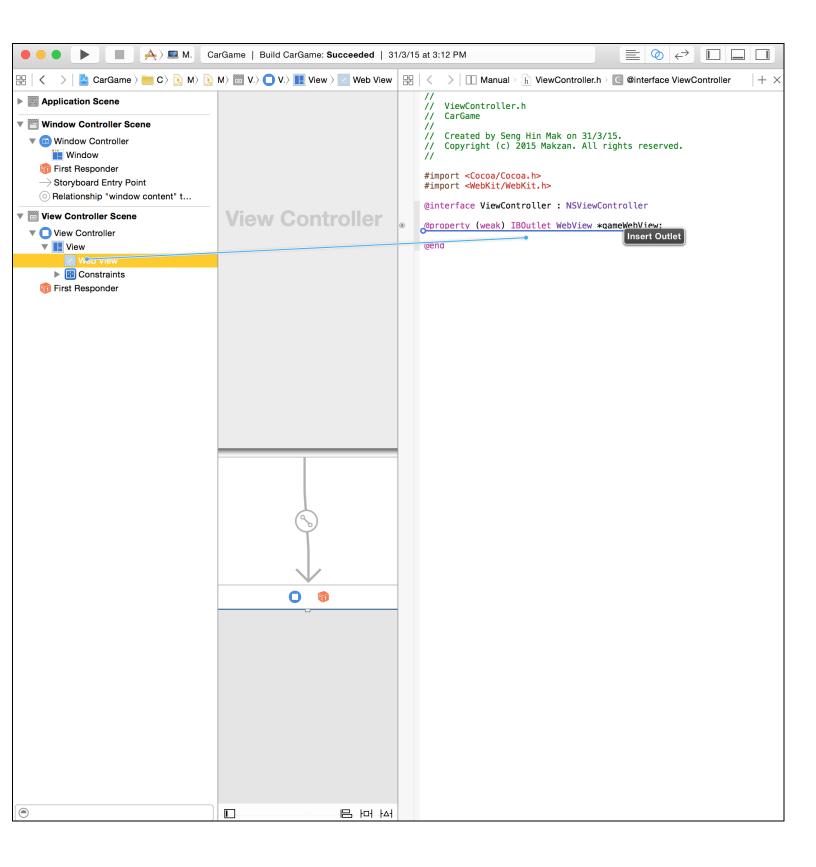

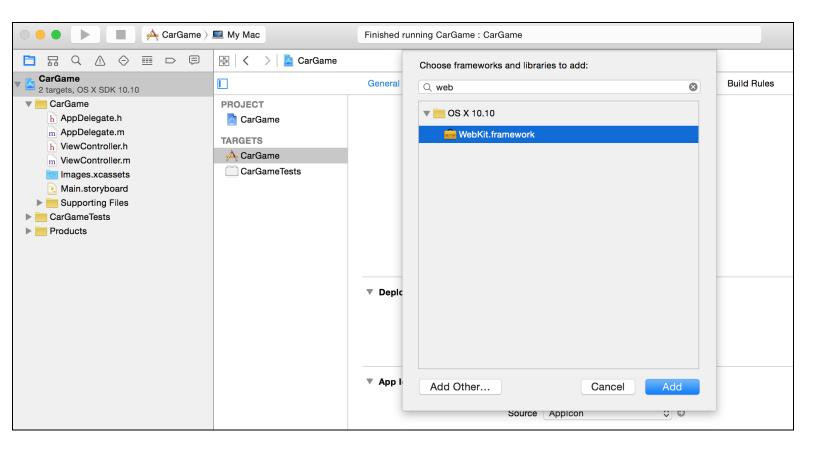

### **▼ Linked Frameworks and Libraries**

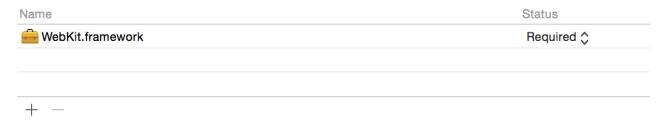

```
#import "ViewController.h"
@implementation ViewController
- (void)viewDidLoad {
    [super viewDidLoad];
    // Do any additional setup after loading the view.
    NSURL *url = [NSURL URLWithString:@"http://makzan.net/html5-games/car-game/"];
    NSURLRequest *request = [NSURLRequest requestWithURL:url];
    [[self.gameWebView mainFrame] loadRequest:request];
}
- (void)setRepresentedObject:(id)representedObject {
    [super setRepresentedObject:representedObject];
    // Update the view, if already loaded.
}
@end
```

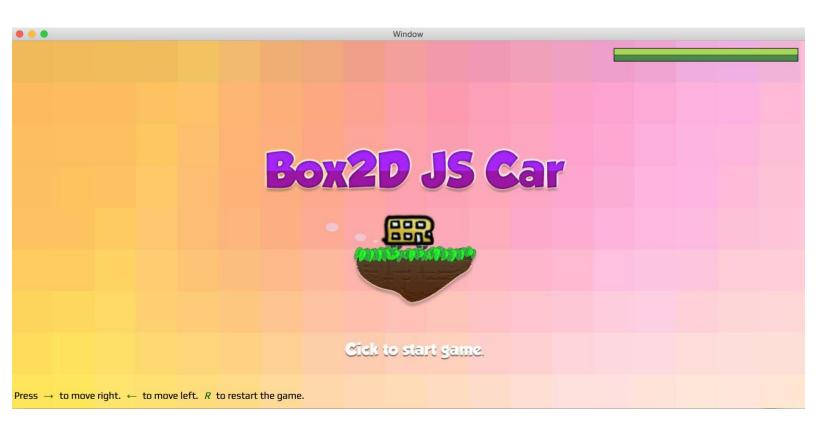

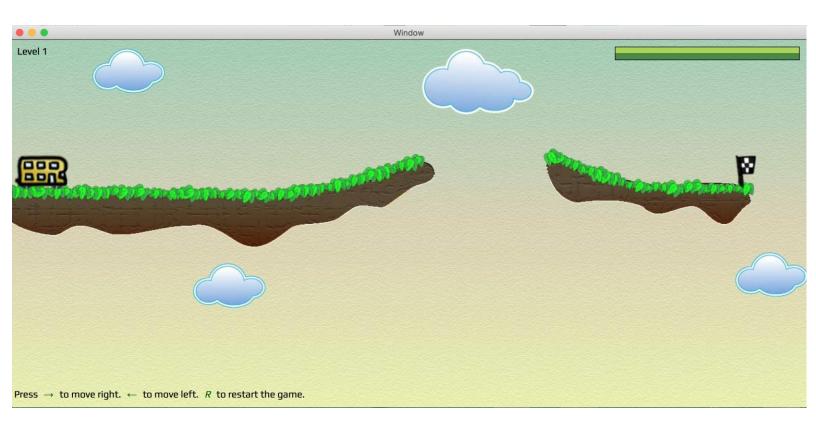

## **Building with PhoneGap build**

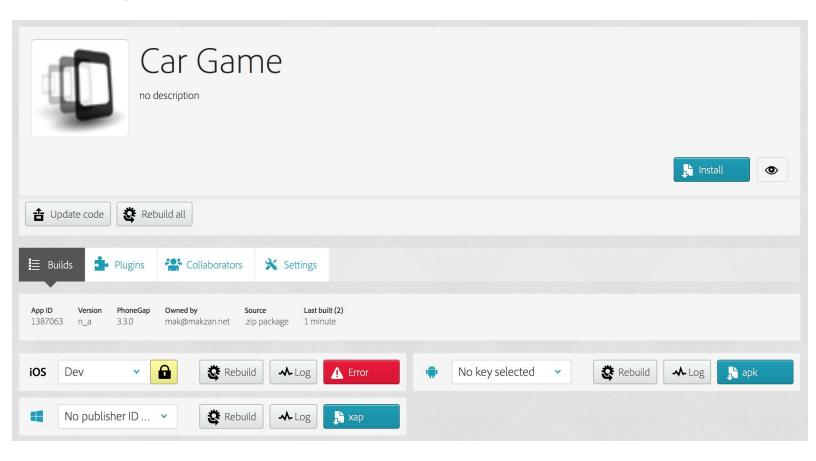